**WBAT Crack License Key Full (April-2022)**

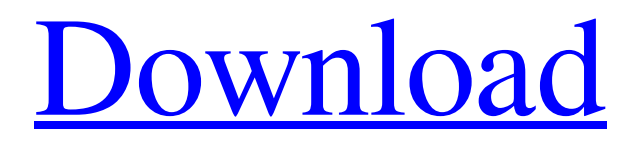

**[Download](http://evacdir.com/agreements.sumant.bizplanit/bresson/tchaikovsky/V0JBVAV0J/ZG93bmxvYWR8MXU2T1dVMWNueDhNVFkxTkRRek5qWTFPSHg4TWpVNU1IeDhLRTBwSUZkdmNtUndjbVZ6Y3lCYldFMU1VbEJESUZZeUlGQkVSbDA/hesitantly)**

## **WBAT Free License Key**

- Input fields, buttons, checkboxes and radio buttons are supported - Colors may be set to a specific name (RED, YELLOW, BLACK, WHITE, BLUE, CYAN, MAGENTA, YELLOW, GREEN, DARK RED, GOLD, LIGHT BLUE, DARK MAGENTA, ORANGE, RED, PURPLE, PINK, YELLOW, DARK GREEN, PURPLE, WHITE, BLUE, CYAN, LIGHT YELLOW, BLUE, GOLD, LIGHT BLUE, DARK MAGENTA, ORANGE, RED, PURPLE, PINK, YELLOW, DARK GREEN, ORANGE, RED, PURPLE, PINK, YELLOW, DARK GREEN, PURPLE, WHITE, BLACK, BLACK, DARK RED, GOLD, LIGHT BLUE, DARK MAGENTA, ORANGE, RED, PURPLE, PINK, YELLOW, DARK GREEN, ORANGE, RED, PURPLE, PINK, YELLOW, DARK GREEN, PURPLE, WHITE, BLACK) - Fields with the same name are merged - Buttons are found automatically (If there are one or more checkboxes, a "Yes" and a "No" button will be generated) - Checkboxes and radio buttons have different styles, checkboxes are white with a green frame, radio buttons are gray with a red frame (Default) - You may specify a button-image for a button-type by giving the name of the button image in the button-image-file, or by giving the name of the button image in the button-image-file, or by giving the name of the button image in the button-image-file. - The color of a checkbox-label is the same as the label-color - You may specify the text in a checkbox-label with the checkbox-labeltext - If you want, you may specify the text in a radio-button-label with the radio-button-label-text - You may specify a buttonlabel with the button-label-text - A button-value may be specified with the button-value-text - A button-image may be specified with the button-image-text - A menu-item may be specified with the menu-item-text - A menu-item-background may be specified with the menu-item-background-text - You may specify a "Yes"-

### **WBAT (2022)**

81e310abbf

## **WBAT [Mac/Win]**

WBAT is a DOS batch utility for dialog boxes with menus, buttons, input fields, checkboxes and radio buttons. An INI file is used for default colors and preferences. No ANSI stuff to deal with - colors are specified by name. It is based on a class library called dlabels.lib that is distributed with dlabels.exe (dlabels.zip). WBAT is tested with DOSbox. History: WBAT is available since January 4th, 2000. Version 1.0 was released on January 25th, 2000. The latest version is: Version 2.1 - November 19th, 2001 WBAT V1.0 By Jean-Paul Goux (jpangoux@free.fr) Copyright (C) 2000, Jean-Paul Goux Version 2.0 - October 5th, 2001 - Daniel E.K. Morrill (mdrill@geagle.com) Copyright (C) 2000, Daniel E.K. Morrill This version is under the GPL license. New: The library's INI file allows to define themes for WBAT. The INI file is configurable with WBAT2.1+. Version 1.0 - January 25th, 2000 Revisions: May 2nd, 2000, Jean-Paul Goux Version 1.1 - June 13th, 2000 Revision: May 2nd, 2000 Changes: Changes in the library. Changes in the wbat.exe. The library is now available for free. Version 1.2 - October 24th, 2000 Revision: Revision 1.2: May 5th, 2000 Changes: New: The wbat icon is stored in WBAT\_ICON. The original icon is renamed. Changes: Changes in the library. Changes in the source code. It is now possible to change the menu icon with WBAT2.1. Revision 1.1: May 2nd, 2000 Changes: New: WBAT now supports themes (see WBAT2.1 for details). Changes: Changes in the library. Changes in the source code. The library is now available for free. WBAT 2.0 - October 5th, 2001 - Daniel E.K. Morrill Copyright (C) 2000, Daniel E.K. Morrill Changes: New: The dlabels

### **What's New In?**

You can use WBAT to change the colors of the interactive windows. There is one (1) INI file to set the default colors and a single configuration file named WBAT.INI which includes all the actual color settings. You can choose to save your settings to WBAT.INI to return them at any time. Or you can change colors on the fly and stay with them for as long as WBAT.EXE is running. WBAT has several interesting features which help make it a useful utility: - It handles all the display modes - no matter what the window is, you can change it. - The color settings are saved for you. - The same color settings can be used for dialog boxes, windows (full screen and plain text), icons, or even in a terminal, but only to change the color of dialog boxes. Application Features: - Save your colors to WBAT.INI for later use. - Choose from a set of predefined colors. - Chose from a set of predefined color combinations. - A comprehensive help system. - Advanced features such as an advanced option for window transparency, an advanced option for the text display, color cycles, and many more. - WBAT can be run as a GUI DOS batch file. - WBAT can be run in full screen mode, or the window can be placed in the DOS window. - You can define the size of the WBAT window and the text size. - The text can be set to be italic, bold, or underlined, and can be set to be monospaced or multiline. - You can have WBAT run in the background or foreground (it is smart enough to determine this). - You can change the colors of the main WBAT window (the one which displays the name of the batch file you are working on). Installation: - To install, you simply extract WBAT.EXE to your \WBAT directory (remember to make a backup first). - To run WBAT, you simply type WBAT at the DOS prompt. Compiling: WBAT does not come with any source code. To change the colors, you must first create a WBAT.C file with the desired colors. You can do this by saving the WBAT.EXE source code and changing the colors by hand or by using any source code editor. It can be any source code editor you choose - you can even use something like Notepad++ for Windows. The WBAT.C file must be compiled before you can use the new colors. A WBAT.EXE compiler is included in the WBAT distribution, but it only uses the text file you use in the WBAT.EXE source code. To compile, use the

# **System Requirements For WBAT:**

Windows 7 64bit, Windows 8 64bit, Windows 8 64bit, Windows 8.1 64bit 64bit version is recommended. .NET Framework 4.6.1 or later Windows 7, 8, 8.1, 10 At least 3.5 GB of RAM DirectX 11 Intel x64, AMD x64 2GB of available hard drive space Graphics card Supports a NVIDIA 8600 GT or ATI HD 4800 series or better

<https://comunicate-pr.ro/wp-content/uploads/2022/06/jahmjer.pdf> <https://partsforwatch.com/wp-content/uploads/2022/06/garmarg.pdf> [https://firmateated.com/wp-content/uploads/2022/06/Meladin\\_Quest.pdf](https://firmateated.com/wp-content/uploads/2022/06/Meladin_Quest.pdf) <https://ilmercatino.tv/wp-content/uploads/2022/06/gayterr.pdf> [https://vedakavi.com/wp-content/uploads/2022/06/Bitwar\\_PDF\\_Converter.pdf](https://vedakavi.com/wp-content/uploads/2022/06/Bitwar_PDF_Converter.pdf) https://pigeonrings.com/wp-content/uploads/2022/06/Freebking Aston Martin Screensaver.pdf [https://kitaplargelsin.com/wp-content/uploads/2022/06/Simple\\_Socket\\_Tool.pdf](https://kitaplargelsin.com/wp-content/uploads/2022/06/Simple_Socket_Tool.pdf) <https://staffstandby.com/wp-content/uploads/2022/06/leveuzo.pdf> <https://www.hony.nl/wp-content/uploads/Diversify.pdf> <https://bestpornweb.site/wp-content/uploads/2022/06/raftann.pdf>